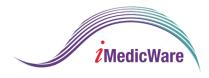

## iOptical/iDoc IDA Installation Guide

## iOptical/iDoc Frames Data IDA Installation Guide

## Integration

After you have set up your Frames Data account, log in to iOptical.

Then,

- 1. Go to Admin
- 2. Go to Set Up
- 3. Click Frames Data Auth

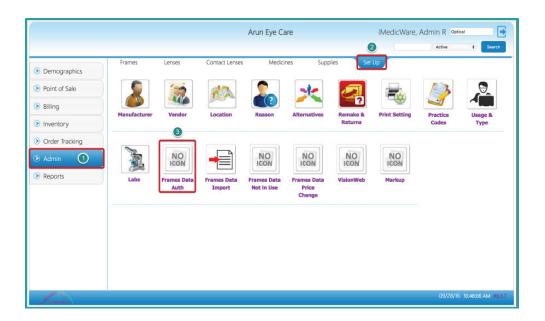

Enter your Frames Data Subscriber ID, shipping zip code, and billing zip code. Then, click Save.

|                  |                    |             | An             | iMe       |          |        |          |         |             |
|------------------|--------------------|-------------|----------------|-----------|----------|--------|----------|---------|-------------|
|                  |                    |             |                |           |          |        | Active   | ;       | Search      |
| Demographics     | Frames             | Lenses      | Contact Lenses | Medicines | Supplies | Set Up |          |         |             |
| O Demographics   | Frames Data Cre    | dentials    |                |           |          |        |          |         |             |
| Point of Sale    | Frames Data Sub    | scriber ID  |                |           |          |        |          |         |             |
| > Billing        | Subscriber shippi  | ng zip code | 07728          |           |          |        |          |         |             |
| Inventory        | Subscriber billing | zip code    | 07728          |           |          |        |          |         |             |
| 📎 Order Tracking |                    |             |                |           |          |        |          |         |             |
| Admin            |                    |             |                |           |          |        |          |         |             |
| Reports          |                    |             |                |           |          |        |          |         |             |
|                  |                    |             |                |           |          |        |          |         |             |
| Finner           |                    |             |                | Save      |          |        | 09/28/16 | 10:55:5 | 2 AM R6.3.7 |

After you have linked your account, you can import information from Frames Data by clicking Frames Data Import.

| Ø              |              | Arun Eye Care |                |             |                 |                     | iMedicWare, Admin R Optical |                   |                    |  |  |
|----------------|--------------|---------------|----------------|-------------|-----------------|---------------------|-----------------------------|-------------------|--------------------|--|--|
|                |              |               |                |             |                 |                     |                             | Active            | 8 Search           |  |  |
| Demographics   | Frames       | Lenses        | Contact Lenses | Medici      | nes Supp        | lies Set            | Up                          |                   |                    |  |  |
| Point of Sale  | 5            | -             | **             |             |                 |                     |                             | 13                |                    |  |  |
| Billing        |              |               |                |             | <u>~~</u>       | 2                   |                             |                   |                    |  |  |
| Inventory      | Manufacturer | Vendor        | Location       | Reason      | Alternatives    | Remake &<br>Returns | Print Setting               | Practice<br>Codes | Usage &<br>Type    |  |  |
| Order Tracking |              |               |                |             |                 |                     |                             |                   |                    |  |  |
| Admin          | <b>.</b>     | NO            |                | NO          | NO              | NO                  | NO                          |                   |                    |  |  |
| Reports        | Labs         | Frames Data   | Frames Data    | Frames Data | Frames Data     | VisionWeb           | Markup                      |                   |                    |  |  |
|                |              | Auth          | Import         | Not in Use  | Price<br>Change |                     |                             |                   |                    |  |  |
|                |              |               | T              |             |                 |                     |                             |                   |                    |  |  |
|                |              |               |                |             |                 |                     |                             |                   |                    |  |  |
|                |              |               |                |             |                 |                     |                             |                   |                    |  |  |
|                |              |               |                |             |                 |                     |                             |                   |                    |  |  |
| <i></i>        |              |               |                |             |                 |                     |                             | 00 /00 /00        |                    |  |  |
| Instanton      |              |               |                |             |                 |                     |                             | 09/28/16          | 02:35:51 PM R6.3.7 |  |  |

Check the data categories you would like to update, then click Sync Now. You should perform a sync quarterly, to ensure your optical system has the most up-to-date data.

Syncing data can take several hours, so it is recommended to do this when your optical shop is not open.

|                |                            |        | An             | un Eye Care            |                      | iMedicW          | are, Admin R 👓 |                    |
|----------------|----------------------------|--------|----------------|------------------------|----------------------|------------------|----------------|--------------------|
|                | Frames                     | Lenses | Contact Lenses | Medicines              | Supplies             | Set Up           | Active         | e Search           |
| Demographics   |                            |        |                |                        |                      |                  |                |                    |
| Point of Sale  | Frames Data In             | nport  |                |                        |                      |                  |                |                    |
| Billing        | Manufacturer               | s      | Last Sy        | mced on: Sep 27 2016   | 03:16:48 By: iMedicW | /are, iMedicWare |                |                    |
|                | <ul> <li>Brands</li> </ul> |        | Last Sy        | nced on: Sep 27 2016 ( | 02:32:24 By: iMedicW | /are, iMedicWare |                |                    |
| Inventory      | Colors                     |        | Last Sy        | nced on: Sep 27 2016   | 02:32:24 By: iMedicW | /are, iMedicWare |                |                    |
| Order Tracking | Frames                     |        | Last S         | iynced on: Jan 21 2016 | 06:13:58 By: iMedicW | /are, iMedicWare |                |                    |
| Admin          | Frames Image               | :      |                |                        |                      |                  |                |                    |
| Reports        |                            |        |                |                        |                      |                  |                |                    |
| V Reports      |                            |        |                |                        |                      |                  |                |                    |
|                |                            |        |                |                        |                      |                  |                |                    |
|                |                            |        |                |                        |                      |                  |                |                    |
|                |                            |        |                |                        |                      |                  |                |                    |
|                |                            |        |                |                        |                      |                  |                |                    |
|                |                            |        |                |                        |                      |                  |                |                    |
|                |                            |        |                |                        |                      |                  |                |                    |
|                |                            |        |                |                        |                      |                  |                |                    |
|                |                            |        | <u> </u>       |                        |                      |                  |                |                    |
|                |                            |        |                | Sync Now               |                      |                  |                | 02:37:17 PM R6.3.7 |

## Congratulations! You have now successfully loaded Frames Data IDA into iOptical or iDoc by iMedicWare.

If you run into any problems, feel free to reach out to iMedicWare's technical support team using their Support Portal available here.